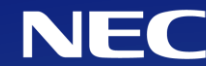

# SX-Aurora TSUBASA Replacement Operations for VE2

1 st Edition, 2022

### **Orchestrating a brighter world**

NEC creates the social values of safety, security, fairness and efficiency to promote a more sustainable world where everyone has the chance to reach their full potential.

#### **Overview**

This document describes the followings.

- ◆ How to replace VE1 to VE2
- How to add VE2 to VE2 server

**Note:** Beware that you cannot mix VE1 and VE2 in a server.

**Note:** See <u>Implementation Operations for VE2</u>,

when you want to install VE2 to your server where no VE are installed.

Do the following operations.

- 1. Check your server specification
- 2. Replace VE1 to VE2 / Add VE2 to VE2 server
- 3. Update VE software
- 4. Test VE2 operations

When you have some troubles, see **Trouble Shooting**.

**Note:** Operations in this document include updating OS and installed software. Take a note about versions of software in your server if necessary.

# 1. Check server specification

Check your server specification through HW and SW requirement list you'll find here: [VE installation requirements for server](https://sxauroratsubasa.sakura.ne.jp/documents/guide/pdfs/VE_installation_requirements_for_server_E.pdf)

There you'll find the information about:

- ◆ CPU
- ◆ Memory
- ◆ BIOS settings
- ◆ PCI slot form factor
- ◆ Power connector
- ◆ Cooling system
- $\bullet$  Card condition
- ◆ Power consumption

# 1. Check server specification

Check OS version in your server is one of the supported ones in the following URL. Update it to supported one when it is old and no longer supported.

[OS versions supported by SX-Aurora TSUBASA](http://www.support.nec.co.jp/en/View.aspx?id=4140100078)

You can confirm the RHEL/CentOS/Rocky Linux version by the following command.

\$ cat /etc/redhat-release CentOS Linux release 7.9.2009 (Core)

You can confirm the Linux kernel version by the following command.

\$ uname -r 3.10.0-1160.36.2.el7.x86\_64

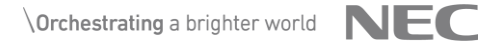

## 2. Replace VE1 to VE2 / Add VE2 to VE2 server

Install VE2 to your server by the appropriate document for VE2 type.

◆ Vector Engine 2.0 Type 20B-P: [startup\\_guide\\_for\\_VE\\_R2.pdf](https://sxauroratsubasa.sakura.ne.jp/documents/guide/pdfs/startup_guide_for_VE_R2.pdf#page=11)

◆ Vector Engine 2.0 Type 20B-A: [startup\\_guide\\_for\\_VE\\_BA.pdf](https://sxauroratsubasa.sakura.ne.jp/documents/guide/pdfs/startup_guide_for_VE_BA.pdf#page=11)

## 3. Update VE software

First, check MMM version.

# rpm –qa | grep mmm mmm-1.3.60-0.el8.x86\_64

When MMM version is newer than or equal to **1.3.60**, there is no need to do updating. Go to next "[4. Test VE2 operations](#page-7-0)".

When MMM version is older than **1.3.60**,

Update VE software by "**Chapter5 Update**" of [Installation Guide](https://sxauroratsubasa.sakura.ne.jp/documents/guide/pdfs/InstallationGuide_E.pdf).

**Note**: With respect to replacing VE1 to VE2 or adding VE2 to VE2 server, you do not have to update the optional software.

### <span id="page-7-0"></span>4. Test VE2 operations

Download the basic test from the following URL and run a script in it on the server where VE2 was installed.

Check that all tests success and the script displays "**All tests passed**".

<https://sxauroratsubasa.sakura.ne.jp/pub/ve-test/basic-tests.tar.gz>

\$ tar zxvf basic-tests.tar.gz \$ cd basic-tests \$ bin/run-test.sh Checking VE States... VE0 State: ONLINE VE1 State: ONLINE VE2 State: ONLINE VE3 State: ONLINE Testing toporogy... test\_topo.sh passed Testing VE Offload... test\_veo passed Testing Accelereted I/O... test\_accio passed Testing VH call... test vhcall passed Testing MPI... test\_mpi passed

All tests passed

## 4. Test VE2 operations

If some tests have failed as followings, run the script again with "**-v**" option to see verbose messages.

```
$ ./run-test.sh
Checking VE States...
VE0 State: ONLINE
VE1 State: ONLINE
VE2 State: ONLINE
VE3 State: ONLINE
Testing toporogy...
test_topo.sh failed
Testing VE Offload...
…
Error: some tests failed
Please rerun the script with -v option.
      ./run-tests.sh -v
```
# <span id="page-9-0"></span>Trouble Shooting and Links

Check the following links, when you have some troubles or need more information.

#### ◆ Trouble Shooting

■ Hardware trouble:

See [Investigation\\_guide\\_for\\_VE\\_System\\_Trouble](https://sxauroratsubasa.sakura.ne.jp/documents/guide/pdfs/Investigation_guide_for_VE_System_Trouble_E.pdf).

■ Software trouble and problems in "[4. Test VE2 operations](#page-7-0)": See **FAQ** (NEC Support Portal).

#### **Links**

■ [NEC Aurora Forum:](https://sxauroratsubasa.sakura.ne.jp/NEC_Aurora_Forum) Top page including documents, forums and FAQ.

#### **Documents**

- [Setup Guide:](https://sxauroratsubasa.sakura.ne.jp/documents/guide/pdfs/SetupGuide_E.pdf) A document about newly setting up SX-Aurora TSUBASA.
- [Installation Guide](https://sxauroratsubasa.sakura.ne.jp/documents/guide/pdfs/InstallationGuide_E.pdf): A document about various cases for install operations.
- [Discussion board:](https://sxauroratsubasa.sakura.ne.jp/Special:WikiForum) Forums for SX-Aurora TSUBASA users and developers.

# **Orchestrating a brighter world**

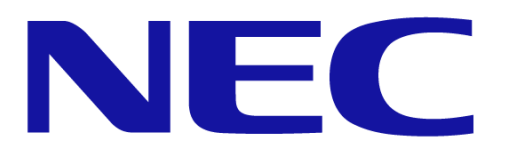